# **2. E** Connection to a PC **F** Raccordement à un PC

G **Anschluss an einen PC** S **Conexión a una PC**

## ■ 與個人電腦連接

- E Connection to a PC (IBM PC/AT compatible)
- F Raccordement à un PC (Compatible IBM PC/AT)
- G Anschluss an einen PC (IBM PC/AT oder kompatible)
- S Conexión a una PC (IBM PC/AT o compatible)
- ⓒ 與個人電腦 (IBM PC/AT 及其兼容機) 連接。

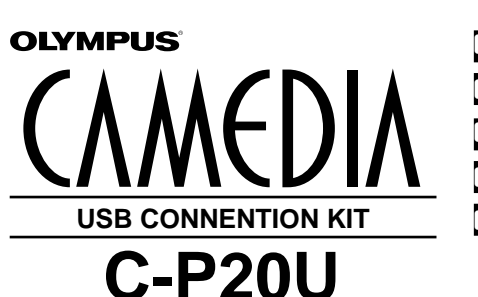

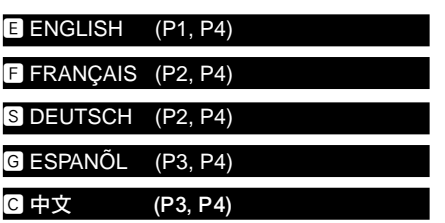

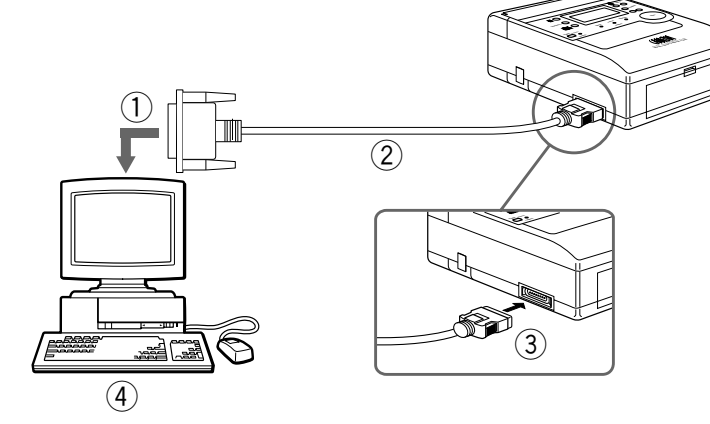

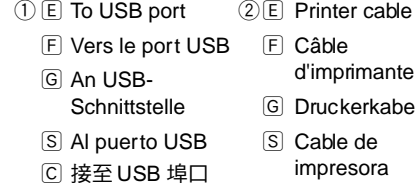

⊙ 打印機電纜

- F Vers le port parallèle (mini connecteur primante kerkabel
- 3 E To parallel port 4 E IBM PC/AT or (26-pin special mini-connector)
	-
	- $\boxed{G}$  An
	- Parallelschnittstelle (26-pol. Minibuchse)
	- S Al puerto paralelo (miniconector especial de 26 contactos)
	- [C] 接至平行埠口 (26 針專用小型連 接器)
- compatible
	- G IBM PC/AT oder
- spécial à 26 broches)
	- 其兼容機
- F IBM PC/AT ou compatible
- kompatible S IBM PC/AT o
- compatible  $\overline{C}$  IBM PC/AT  $\overline{B}$

■ **Notes**

software.

- When printing images from a PC, printer setup and operation should be performed on the PC.
- Olympus does not guarantee the network compatibility of this printer and the optional P-200 connection kit (C-P20U). Also, use of these products with a commercially available printer buffer is not covered by the Olympus guarantee.
- This printer is not compatible with Macintosh computers.

**1.** E **Printing from a PC via C-P20U USB Connection Kit**

returns when printing is completed.

Please purchase the optional P-200 connection kit (C-P20U).

Installation Guide provided with the P-200 connection kit (C-P20U). Once you have installed the printer driver provided with the optional P-200 connection kit (C-P20U) on your PC, you can print image data from the PC to the printer using any commercially-available image processing application

For details on installing the printer driver and printing procedures, refer to the

During printing, the printer control panel displays [PC]. The previous display

Applicable Model Connection Kit Compatible OS IBM PC/AT compatible | C-P20U (USB) | Windows 95/98/Me

# **1.** F **Impression à partir d'un PC via le kit de raccordement USB C-P20U**

Veuillez acheter le kit de raccordement P-200 (C-P20U) en option. Pour des détails sur l'installation du pilote d'imprimante et sur les procédures d'impression, se référer au guide d'installation fourni avec le kit de raccordement P-200 (C-P20U). Une fois que vous aurez installé sur votre PC le pilote d'imprimante fourni avec le kit de raccordement P-200 (C-P20U) en option, vous pourrez imprimer des données d'image à partir du PC vers l'imprimante en utilisant toute application logicielle de traitement d'image disponible dans le commerce.

Pendant l'impression, le panneau de commande de l'imprimante affiche [PC]. L'affichage antérieur revient quand l'impression est terminée.

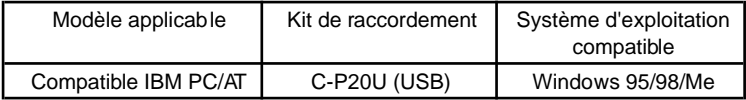

### ■ **Remarques**

- En imprimant des images à partir d'un PC, le réglage d'imprimante et les opérations doivent être effectués sur le PC.
- Olympus ne garantit pas la compatibilité réseau de cette imprimante ni du kit de raccordement P-200 (C-P20U) en option. De plus, l'utilisation de ces produits avec un tampon d'imprimante disponible dans le commerce n'est pas couverte par la garantie Olympus.
- Cette imprimante n'est pas compatible avec les ordinateurs Macintosh.

## **1.** G **Ausdrucken von einem PC mittels USB-Anschluss-Set C-P20U**

Das P-200 Anschluss-Set (C-P20U) (gesondert erhältlich) ist erforderlich. Genaue Angaben zum Einrichten des Druckertreibers und zum Ausdrucken finden Sie in der zum P-200 Anschluss-Set (C-P20U) gehörigen Installationsanleitung. Wenn die zum P-200 Anschluss-Set (C-P20U) gehörige Druckertreiber-Software auf dem verwendeten PC installier t ist, können im PC gespeicherte Bilder aus dem Anwendungsprogramm (für die Bildbearbeitung, Retusche etc.) heraus zum Drucker übertragen und ausgedruckt werden. Während des Druckvorganges erscheint auf dem LCD-Feld des Druckers die Anzeige [PC]. Nach Abschluss des Druckvorganges erfolgt erneut die vorherige LCD-Feldanzeige.

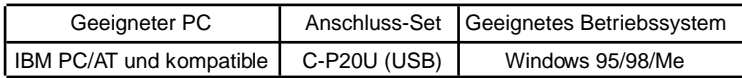

#### ■ **Hinweise**

- Erfolgt der Ausdruck von im PC gespeicherten Bildern, muss die Druckereinstellung und –bedienung mittels PC erfolgen.
- Olympus gibt keine Gewährleistung ab, dass dieser Drucker und das P-200 Anschluss-Set (C-P20U, gesondert erhältlich) für den Netzwerkbetrieb ausgelegt sind. Darüber hinaus gibt Olympus keine Gewährleistung ab, dass diese Produkte einwandfrei in Verbindung mit einem handelsüblichen Drucker-Zwischenspeicher arbeiten.
- Dieser Drucker ist nicht für den Betrieb mit Apple Macintosh-Computem ausgelegt.

# **1.** S **Imprimiendo desde una PC mediante el kit C-P20U de conexión USB**

Por favor compre el kit de conexión P-200 opcional.

Para los detalles en la instalación del controlador de impresora y procedimientos de impresión, refiérase a la guía de instalación con el kit de conexión P-200 (C-P20U).

Una vez que haya instalado el controlador de impresora provisto con el kit de conexión P-200 opcional (C-P20U) en su PC, puede imprimir datos de imagen desde la PC a la impresora usando cualquier software de aplicación de procesamiento de imagen disponible comercialmente.

Durante la impresión, el panel de control de la impresora visualiza [PC]. La presentación previa retorna cuando se completa la impresión.

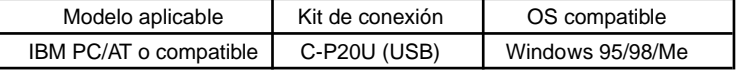

### ■ **Notas**

- Cuando imprime imágenes desde una PC, la preparación de la impresora y operación se deben realizar en la PC.
- Olympus no garantiza la compatibilidad con una red de conexión de esta impresora y el kit de conexión P-200 opcional (C-P20U). También, el uso de estos productos con un búfer (memoria intermedia) de impresora disponible comercialmente no es cubierto por la garantía Olympus.
- Esta impresora no es compatible con computadoras Macintosh.

# 1. ◎ 使用USB 連接套件 (C-P20U) ,通過個人電腦打印照片

### 請購買另售的 P-200 連接套件 (C-P20U) 。

關於"打印機驅動軟體的安裝方法"及打印程序詳情,請參閱 P-200 連接套件 (C-P20U) 所附帶的安裝指南。

只要將選購的 P-200 連接套件 (C-P20U) 所附帶的打印機驅動軟體安裝到個人電 腦上,即可通過個人電腦打印市面上任何圖像處理應用軟體處理的影像。 通過個人電腦打印照片期間,控制面板上顯示"PC"。 打印完畢後復原到之前 的顯示。

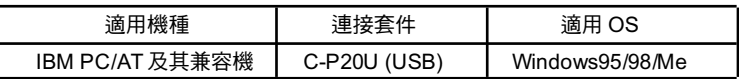

### ■ 註:

- 通過個人電腦打印照片時,請在個人電腦上進行打印機的全部設定。
- OLYMPUS 不保証本產品及另售的 P-200 連接套件 (C-P20U) 適用於網絡。同 樣不保証這些產品能用於其他市面上的打印機。
- 不適用於 Machintosh 電腦。

Free Manuals Download Website [http://myh66.com](http://myh66.com/) [http://usermanuals.us](http://usermanuals.us/) [http://www.somanuals.com](http://www.somanuals.com/) [http://www.4manuals.cc](http://www.4manuals.cc/) [http://www.manual-lib.com](http://www.manual-lib.com/) [http://www.404manual.com](http://www.404manual.com/) [http://www.luxmanual.com](http://www.luxmanual.com/) [http://aubethermostatmanual.com](http://aubethermostatmanual.com/) Golf course search by state [http://golfingnear.com](http://www.golfingnear.com/)

Email search by domain

[http://emailbydomain.com](http://emailbydomain.com/) Auto manuals search

[http://auto.somanuals.com](http://auto.somanuals.com/) TV manuals search

[http://tv.somanuals.com](http://tv.somanuals.com/)